## **Afspilning af 3D-billeder (for GZ-HM960)**

Hvis du anvender et 3D-kompatibelt tv, kan du også afspille 3D-billeder ved at koble til HDMI-kablet.

- 0 Hvis du ikke bruger det HDMI-kablet med høj hastighed, skal du bruge det medleverede HDMI-minikabel.
- 0 Se også tv'ets brugervejledning.
- *1* Koble til et tv.

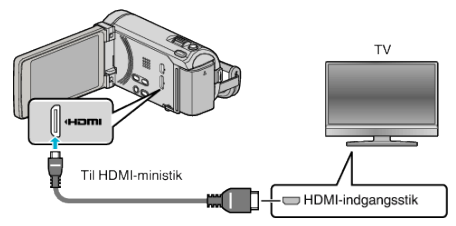

- Sluk videokameraet ved at trykke på  $\bigcirc$ -knappen i ca. 2 sekunder.
- *2* Forbind lysnetadapteren til enheden.

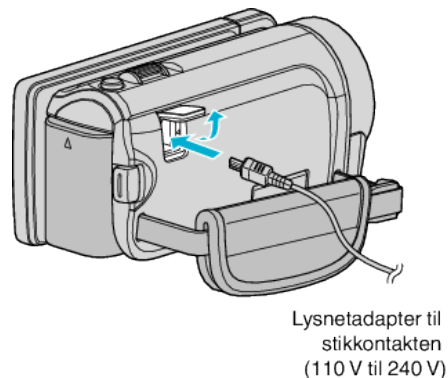

*3* Tryk på knappen med ekstern indgang på tv'et for at skifte til indgangen fra enheden via det forbundne stik.

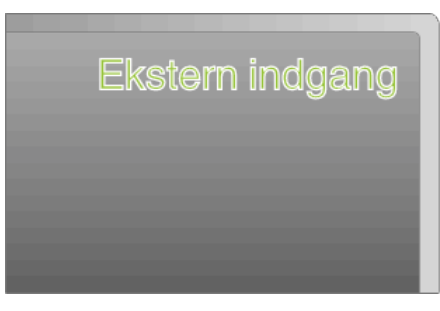

*4* Afspil en fil.

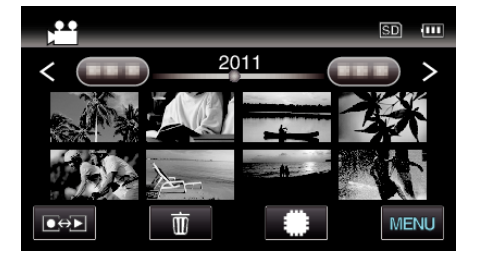

## **FORSIGTIG :**

- For at afspille 3D-billeder, skal du også henvise til "Forholdsregler ved afspilning af 3D-billeder".
- 0 Hvis du oplever træthed eller ubehag mens du ser 3D-billeder, anbefales det at du afspiller dem i 2D-tilstand.

## **BEMÆRK :**

0 Når enheden er forbundet til tv'et via det medfølgende HDMI-minikabel, er billedernes og lydsignalets ydeevne muligvis ikke korrekt, afhængig af hvilket tv er forbundet.

Hvis det er tilfældet, skal følgende handlinger udføres.

- 1) Tag mini HDMI kablet ud og tilslut det igen.
- 2) Sluk for enheden og tænd det igen.
- 0 HDMI-kablet må ikke afbrydes når "SEAMLESS REC CTRL", "COPY", "MOVE", eller "UPLOAD SETTINGS" anvendes. Processen kan blive afbrudt.
- 0 Hvis 3D-billederne ikke kan ses ordentligt, skal indstillingen ændres i "HDMI OUTPUT". Se også tv'ets brugervejledning.
- 0 Når der er sluttet til et 3D-kompatibelt tv i optagelsestilstand, bliver billederne produceret i "SIDE-BY-SIDE OUTPUT" uanset "HDMI OUTPUT"-indstillingen.
- 0 De viste 3D-billeder kan variere, afhængigt af størrelsen på det forbundne tv.
- 0 Spørgsmål vedr. tv'et eller forbindelsesmetode skal rettes til tvproducenten.